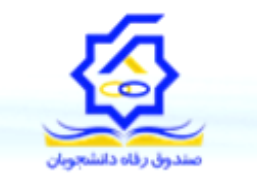

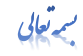

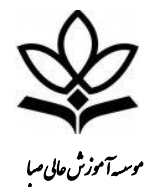

## راهنمای درخواست وام شهریه از صندوق رفاه دانشجویان وزارت علوم تحقیقات و فناوری

## **دانشجویانی که برای اولین بار درخواست وام شهریه دارند به طریقه زیر اقدام خواهند نمود.**

**مرحله اول : ورود به سامانه پروتال دانشجویی صندوق رفاه به آدرس [ir.swf.bp.www](http://www.bp.swf.ir/)**

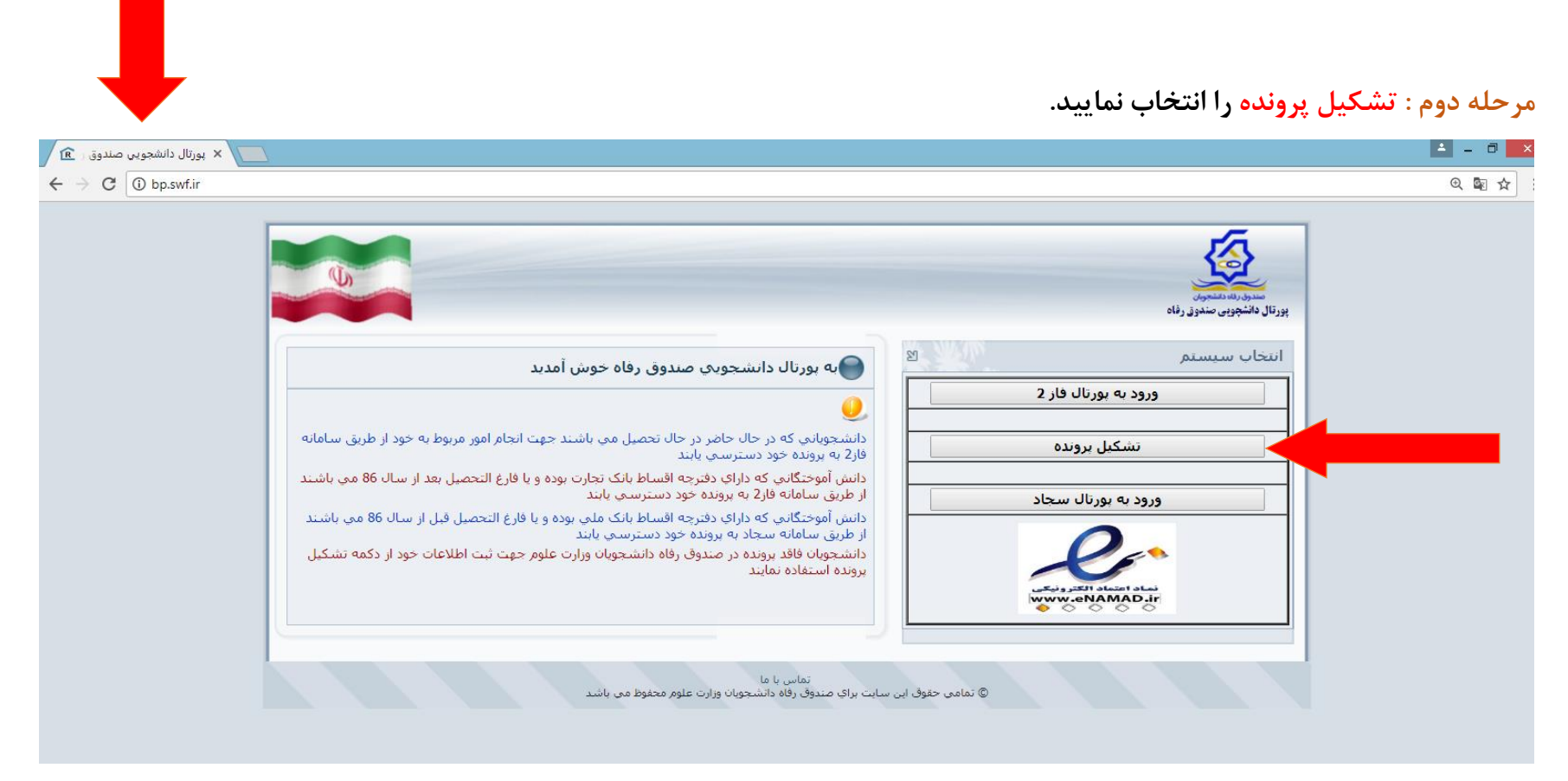

**مرحله سوم: با درج کد ملی وارد سامانه شده و اطالعات درخواست در تکمیل نمایید**.

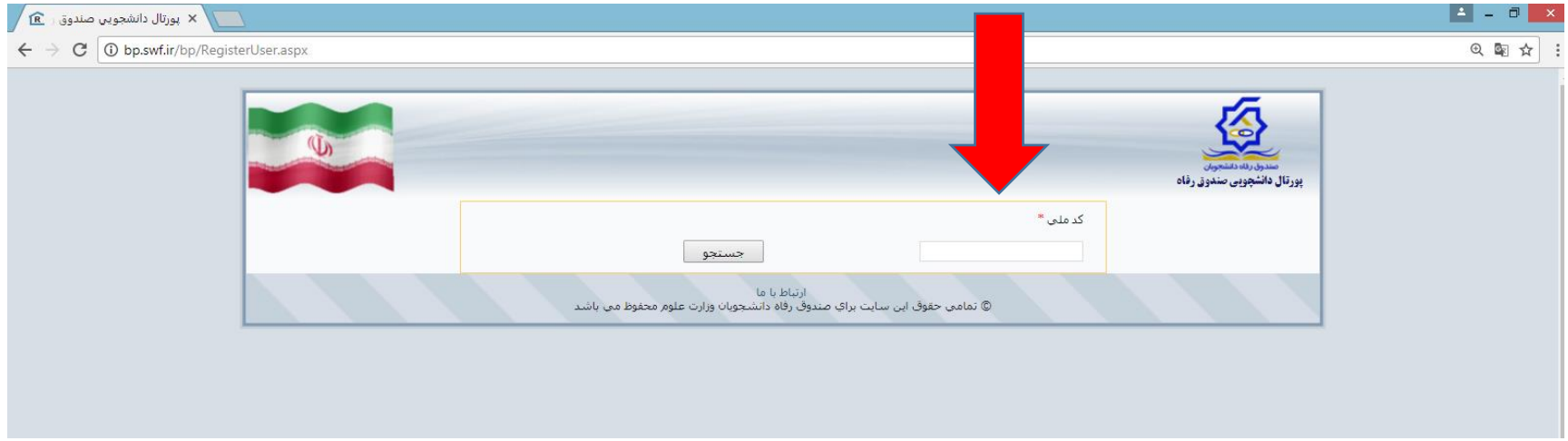

مرحله چهارم : بعد از تشکیل پرونده ، فرمهای مربوط به وام را از سایت دانشگاه صبا به آدرس **[ir.ac.saba.www](http://www.saba.ac.ir/)** و قسمت فرمهای دانشجویی پرینت گرفته و جهت تکمیل فرآیند به مسئول مربوطه در دانشگاه ( قسمت امور دانشجویی) مراجعه نمایید. **دانشجویانی که قبال از وام شهریه استفاده نموده اند برای درخواست جدید به طریقه زیر اقدام خواهند نمود.**

**مرحله اول : ورود به سامانه پروتال دانشجویی صندوق رفاه به آدرس [ir.swf.bp.www](http://www.bp.swf.ir/)**

## **مرحله دوم : انتخاب ورود به پروتال فاز .2**

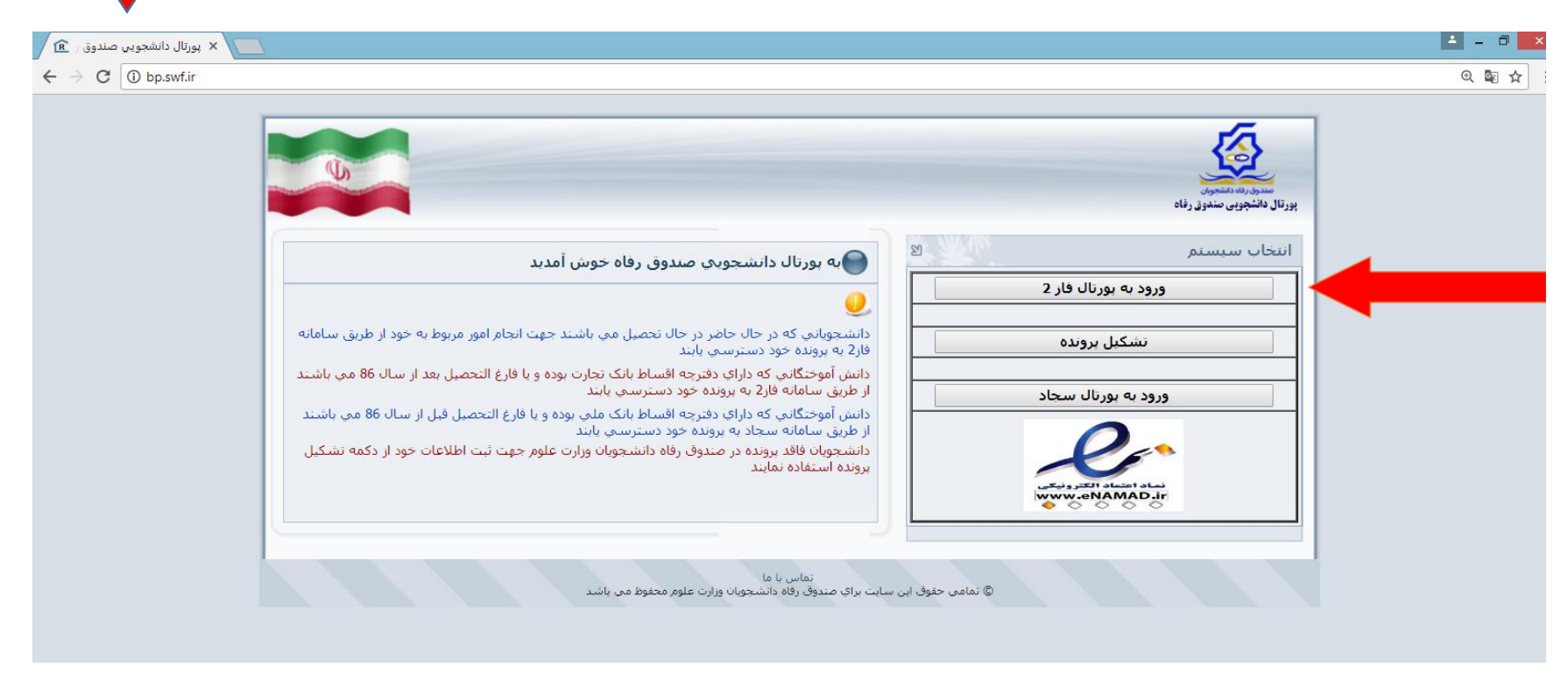

**مرحله سوم : ثبت کد ملی و کلمه عبور** 

**راهنمایی: کد ملی بافرمت خط تیره وارد شود کلمه عبور هم کد ملی دانشجو با همان فرمت می باشد.**

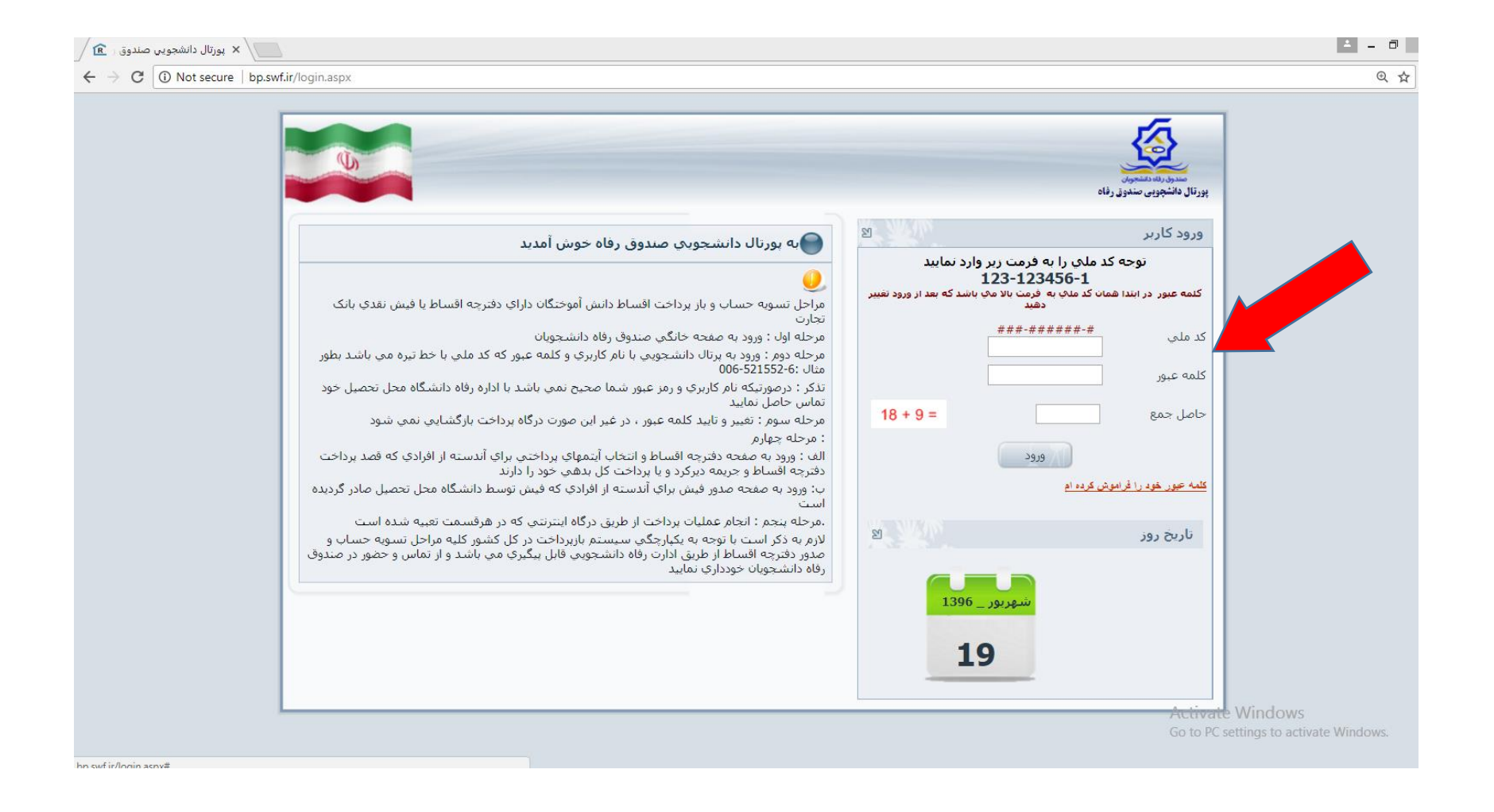

**مرحله چهارم : بعد از ورود به سامانه در صورت نیاز رمز عبور خود را تغییر دهید بعد از قسمت نوار ابزار باال درخواست وام را انتخاب کرده و ثبت نمایید.**

- **توجه داشته باشید درخواست شما موقت بوده و تا زمان تایید دانشگاه در "لیست درخواستهای وام در انتظار تایید" قراردارد، و پس از رفع نقص احتمالی و تایید دانشگاه درخواست در قسمت "لیست درخواستهای وام تایید شده در این ترم" بطور قطعی ثبت خواهد شد**.
	- **نوع وام انتخابی شهریه غیر انتفاعی می باشد**
	- **شماره تماس خود را کامل و صحیح بنویسید تا از اطالعیه های ضروری و مهم صندوق رفاه با خبر شوید.**

معاونت دانشجويي موسسه آموزش عالى صبا

شماره تماس بخش بورس و وام دانشگاه : ۴۴۳۳۴۲۲۲۲۲۴۲۰ داخلی ۱۵ - بهرامی